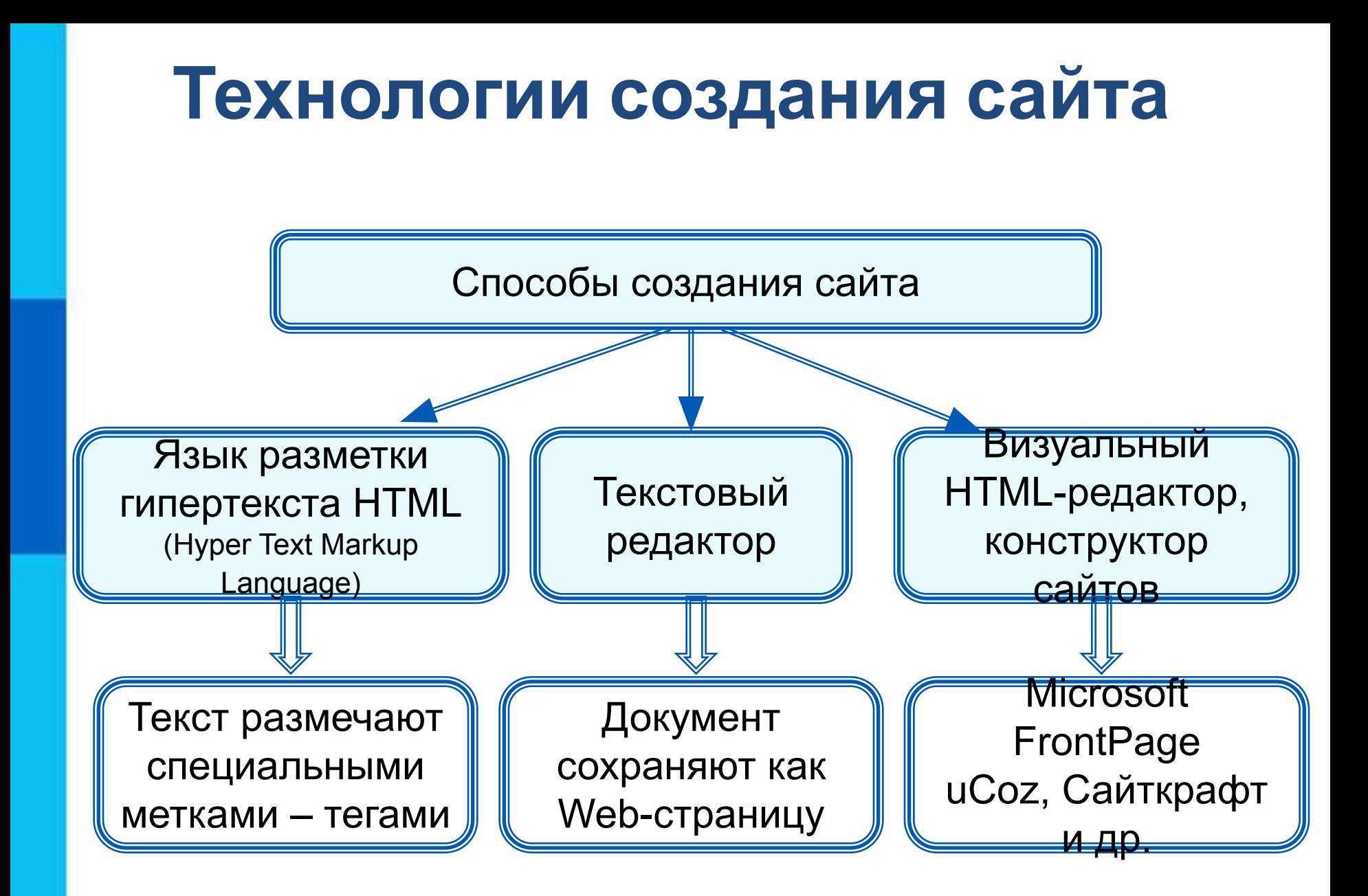

#### **Создание сайта**

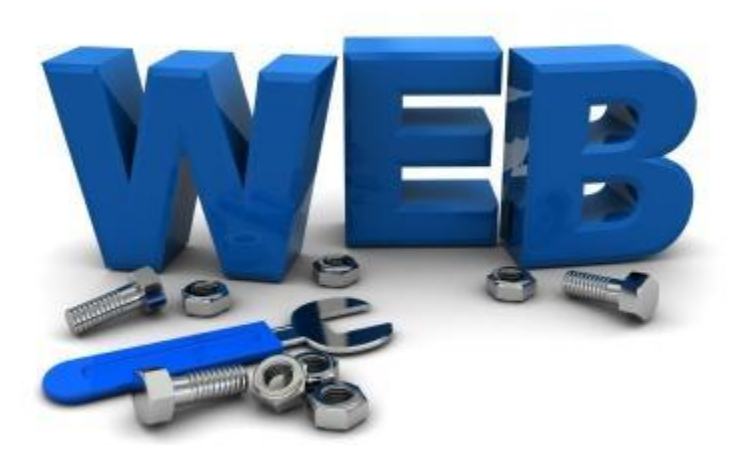

**Web-дизайнер -** специалист, проектирующий структуру Webсайта, подбирающий способы подачи информации и выполняющий художественное оформление Web-проекта.

# Создадим ваш личный сайт по шагам

## Текст кода на следующем слайде

(Формат-шрифт-например 18)

Для удобства измените размер шрифта

• Напечатайте код вашей страницы (пока просто напечатайте!!! На следующих уроках разберемся, что означают все эти незнакомые слова)

разметки HTML • Найдите и откройте приложение Блокнот (обычно он расположен по адресу: Пуск-Программы-Стандартные-Блав

**1 шаг.** Создание самой первой в вашей жизни странички с помощью языка

```
×
  *Моя первая страница - Блокнот
Файл Правка
           Формат Вид Справка
<html><head><title> Информатика </title>
             </head>

                         \langlehr>
                         \langle h1 \rangle Моя первая страница \langle h1 \rangle\frac{1}{\sqrt{h}}<h2> Ваша фамилия и имя </h2>
             </body>
\frac{1}{\sqrt{}}\,<Стр 9, стлб 26
                                          100%
                                                 Windows (CRLF)
                                                               UTF-8
```
## Теперь нужно сохранить вашу страницу в нужном формате

- Для этого нажать: Файл-Сохранить как…
- Откроется окно
- Имя файла записать так: Моя первая страница.htm

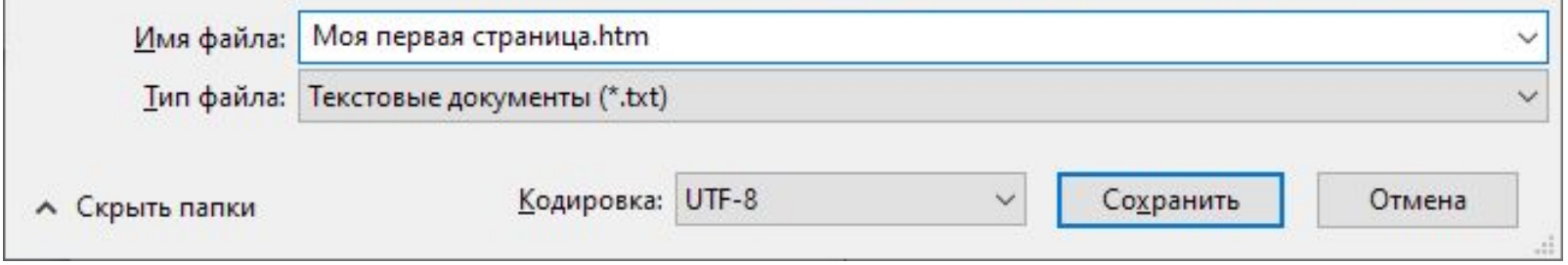

• Когда откроете папку, в которую сохранили, то можете увидеть, что страница сохранилась в формате вебстраницы

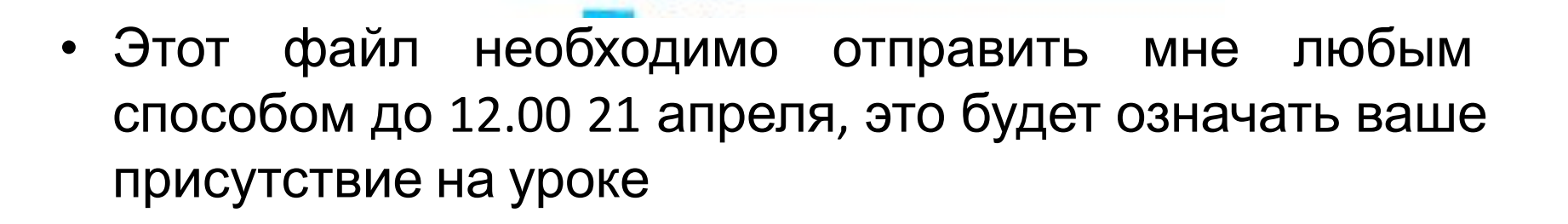

Моя первая страница

#### **Домашнее задание**

• Создать страницу

На странице вы должны напечатать любое ваше любимое стихотворение

Вместо слов Моя первая страница – название стихотворения

Вместо Вашей фамилии и имени – Сам стих

**Файл отправить мне, до 26 апреля до 18.00**